- **E-mail:** esegue la scansione dei documenti originali e invia i dati scansiti come allegati e-mail all'indirizzo designato.
- **Scansione su mailbox:** esegue la scansione dei documenti originali e salva i dati scansiti nella mailbox della macchina.
- **Scansione in rete (Modello lavoro):** esegue la scansione dei documenti originali e salva i dati scansiti sul server come Modello lavoro.
- **Scansione su FTP/SMB:** esegue la scansione dei documenti originali e invia i dati scansiti a un computer in rete utilizzando il protocollo FTP (file transfer protocol) o SMB (server message block).

*NOTA: Nell'esempio che segue, viene utilizzata la funzione Scansione su mailbox.*

## 9. Selezionare **Scansione su mailbox**.

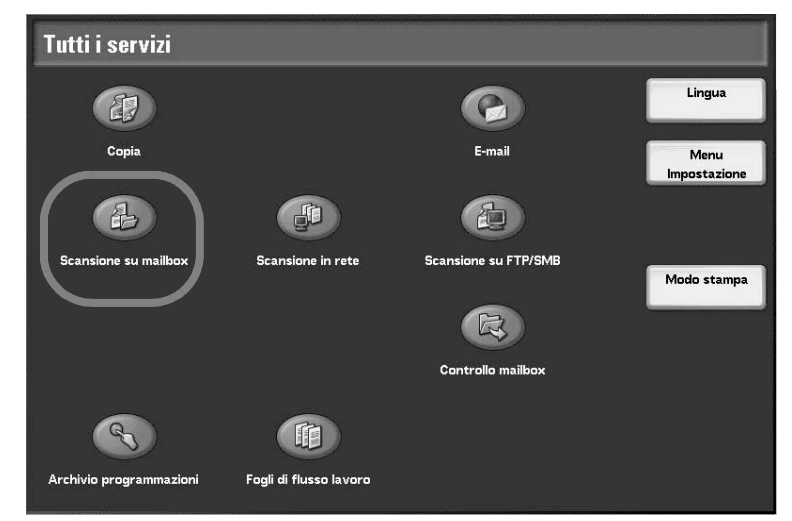

Se sono ancora presenti le impostazioni precedenti, premere il pulsante **AC** (Cancella tutto).

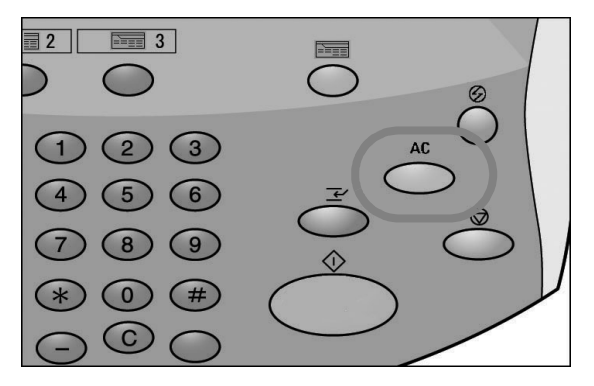

10. Selezionare una mailbox su cui salvare i dati.

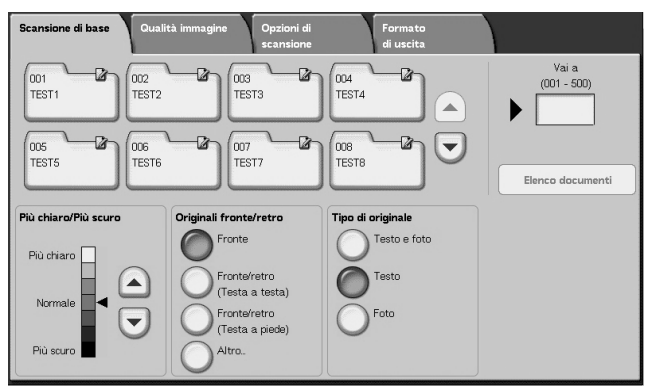

*NOTA: Se è installato il kit scanner a colori opzionale, la parte inferiore della schermata riportata sopra sarà diversa. Per ulteriori informazioni, consultare il capitolo Scansione della Guida per l'utente.* 

11. Se necessario, selezionare le funzioni richieste nelle varie schede.

Procedere al punto successivo.

12. Premere il pulsante **Avvio** per copiare o scansire il lavoro.

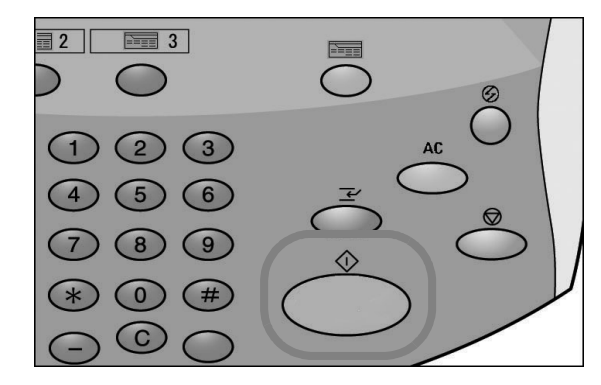

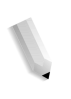

*NOTA 1: Se si verifica un problema, appare un messaggio sullo schermo sensibile. Per correggere il problema, seguire le istruzioni sullo schermo.*

*NOTA 2: A questo punto, è possibile programmare il lavoro di copiatura o di scansione successivo. Per ulteriori informazioni, consultare la Guida per l'utente.*